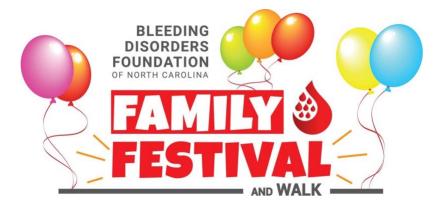

## **Entering Checks and Cash Donations**

## Important: Please only add donations that you have in-hand or are firm commitments.

- 1. Go to the event page: https://secure.qgiv.com/event/2022raleigh/
- 2. Sign in to your Qgiv account:
  - Click on "Log In or Sign Up" in the upper right.
    - Enter your **email address** and Qgiv **password** and click "Log In". You may also sign in with your Facebook, Google (Gmail), or Twitter account.
- 2. Select the **My Donations** tab (on the left).
- 3. Click on +Add Cash or Check (under the donations summary chart).
- 4. Enter your donor's information.
  (Note: In order for your donor to receive a letter for tax deduction purposes, complete name and mailing address information is required.)
- 5. When you have finished entering everything, click **Save Donation**.
- 6. **Turn in donations** at the event or by sending to BDFNC (if cash, please contact us in advance so we know to look for it).

Bleeding Disorders Foundation of North Carolina 260 Town Hall Drive Suite A Morrisville, NC 27560